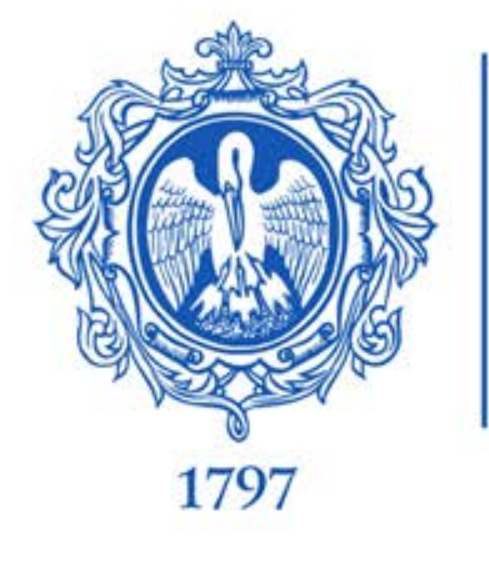

# Проектная инженерная деятельность и письменная речь

Ефимов И.П., Марланд П.И., Миргородский Л.С., Попова В.А., Степанов Р.С

Санкт-Петербург, РГПУ им. А. И. Герцена, Центр молодежного инженерного творчества

> Контакты: <https://vk.com/fablabherzen> тел. +7 (911) 925-61-59

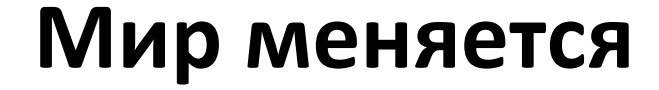

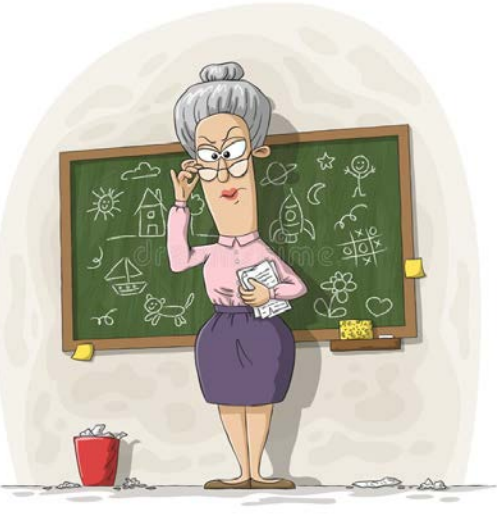

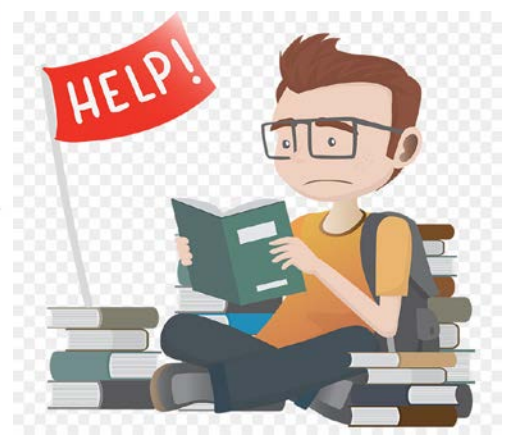

# вчера завтра

學

internet

## **Задача обучения сегодня**

**Цель образования** – содействовать приобретению способности постоянного, креативного освоения нового знания,

**Задача учителя - научить искать нужное в данный момент**

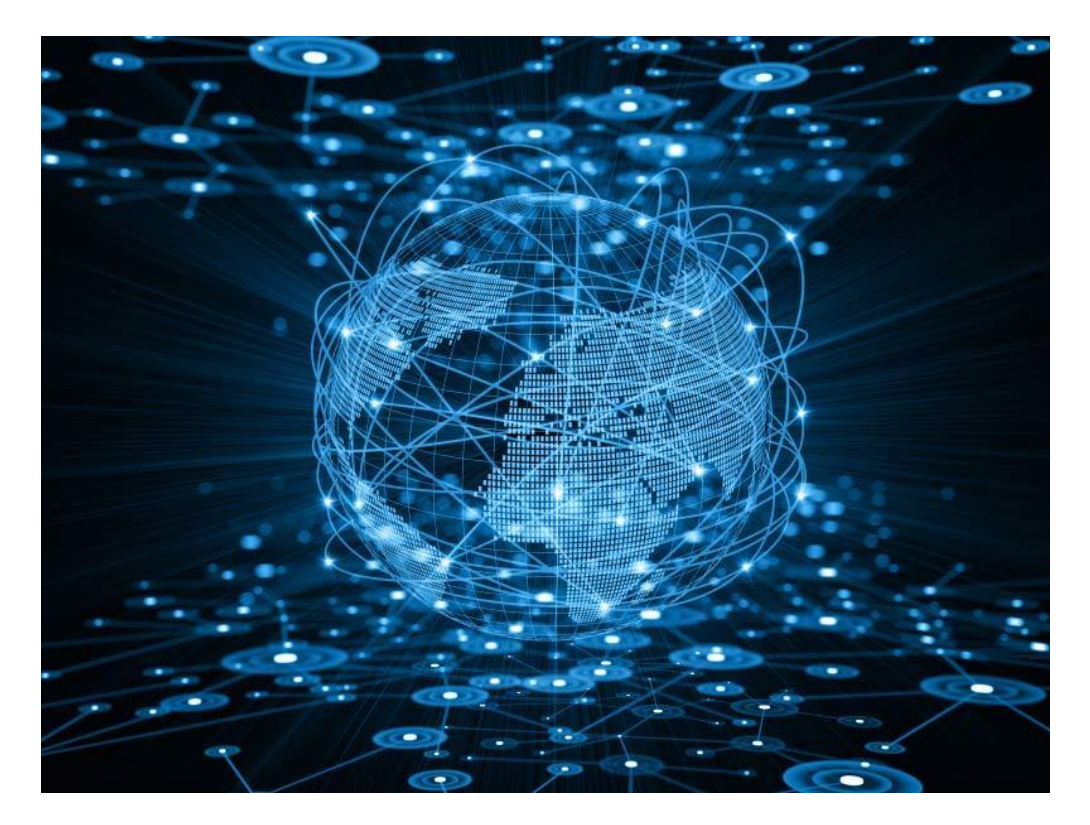

**ИНТЕРНЕТ – пространство свободного выбора знаниевых**

**единиц**

# **Ищем пути в будущее**

Смотрим в прошлое:

100 лет назад. Чикаго. Джон Дьюи: группа + диалог

100 лет назад. Москва. Лев Выготский: самостоятельный поиск информации + ее немедленное применение

Именно так строятся занятия в Инженерном практикуме в ЦДМИТ

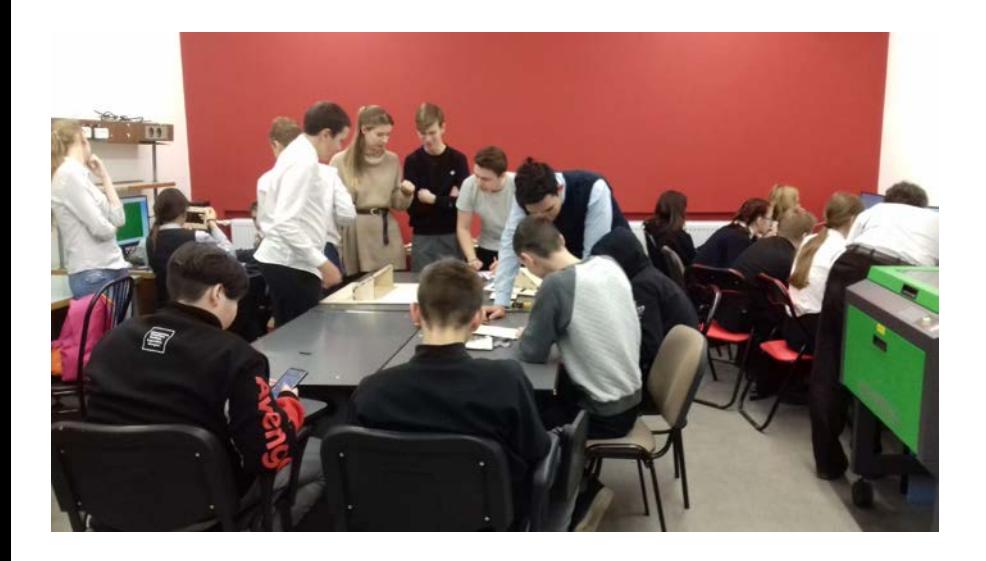

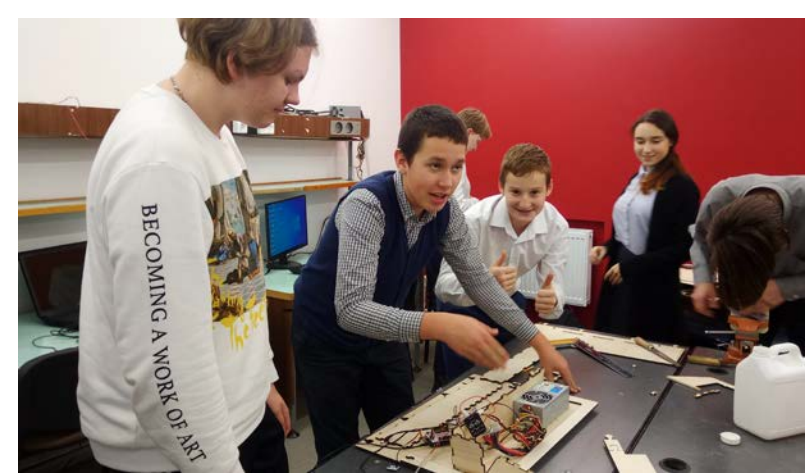

#### **Инженерная деятельность**

#### **Основные инструменты: диалог, САПР, Arduino**

**Диалог** - внутренний и внешний (письменная речь) - чтение текстов, текстопонимание, текст-как-модель: видеть в тексте те смыслы, на которые заточена задача

Внутренний диалог – источник саморазвития логики, а следовательно, и мышления

Внешний диалог – диалог с любым носителем чужого сознания

**Большинство открытий были следствием обнаружения в ЧУЖИХ текстах СОБСТВЕННЫХ СМЫСЛОВ**

#### **Основные инструменты**

**Диалог**  используется на всех этапах Инженерного практикума, в первую очередь на **этапе проектирования** Размышления у доски

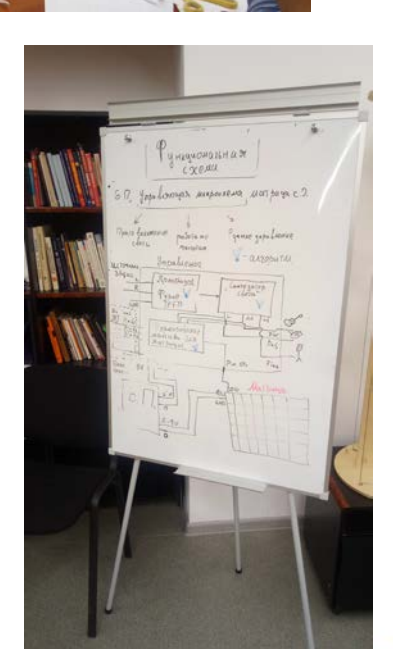

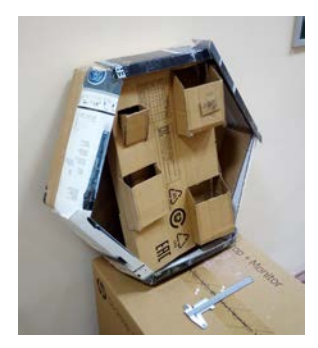

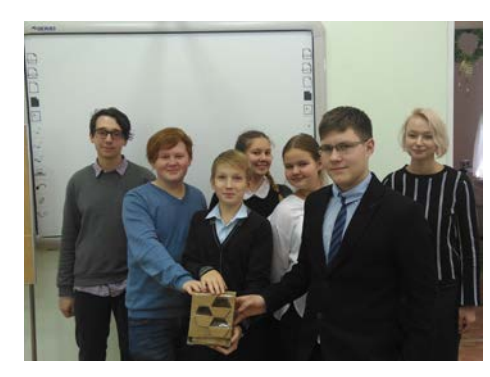

Обсуждение макета

#### **Основные инструменты**

#### **Виртуальный конструктор «Компас 3D»** – Этап Конструирование

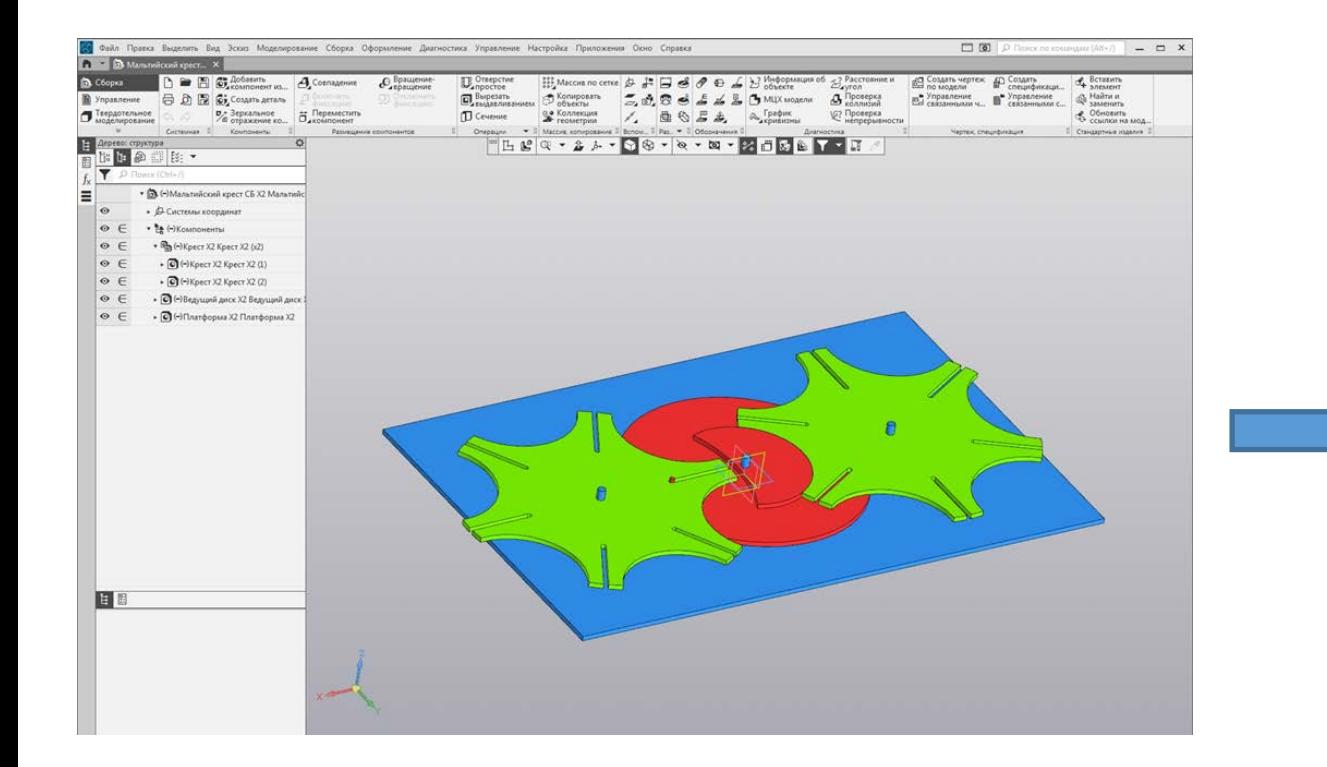

Обсуждение 3D модели и проставляет обсуждение изделия

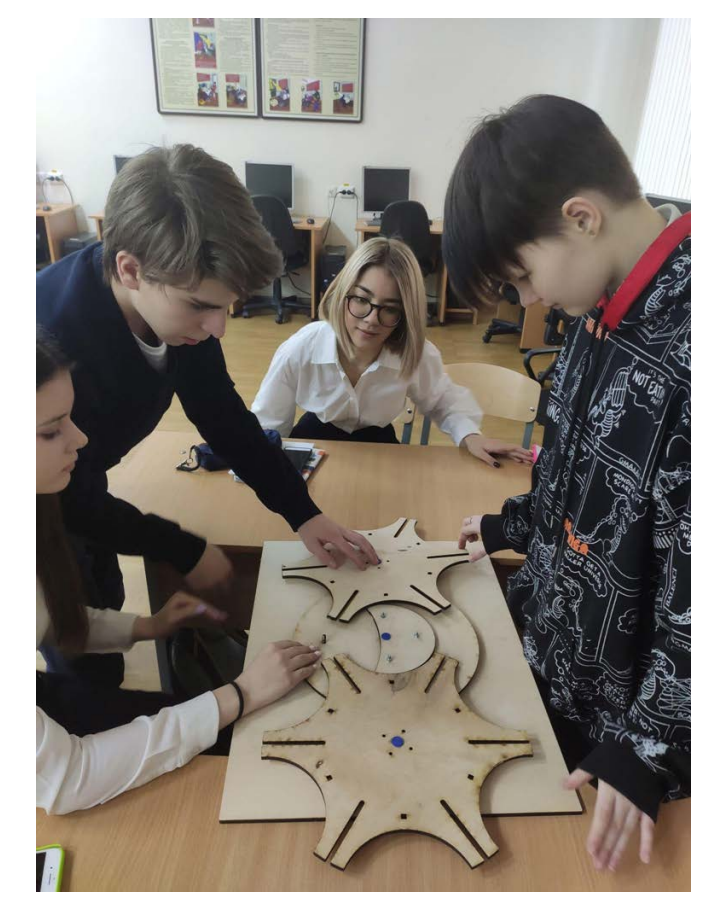

### **Основные инструменты**

#### **Реальный конструктор Arduino** – Этап разработки системы управления

Средства Arduino:

Контроллер с внешними электронными модулями, датчиками и актуаторами

Среда программирования Arduino IDE

Симулятор Tinkercad

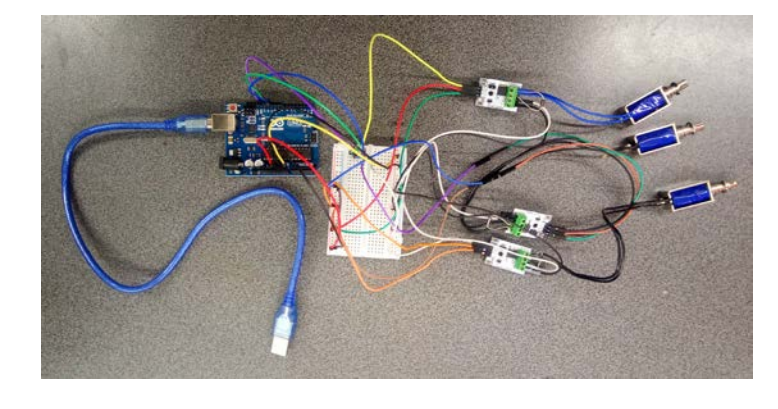

Epic Jaiks-Fyyran  $\land$   $\land$   $\Box$   $\odot$   $\Box$ **C7 Код • Начать моделирование**  $\cdot$  = Основны Поиск Π Потенциомет Кнопка

Blink | Arduino 1.8.16 **Bağo Floasea Cyeru Mur** 

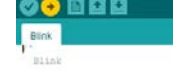

Torns an UED on for one second, then off for one second.

ost Arduince have an on-board LED you can control. On the UNO, MEGA and ZERO it is attached to digital pin 11, on MOR1000 on pin 6. LED BUILTIN is set to the correct IED nin independent of which hoard is used. If you want to know what pin the on-board LED is connected to on your Arduin sodel, check the Technical Specs of your board at: Stori //www.arduino.cc/en/Main/Products

nodified 0 May 2014 by Scott Fitzgerald modified 2 Sep 2014 by Arturo Guadalup modified 8 Sep 201 by Colby Hewnan

This example code is in the public domain

// the setup function runs once when you press reset or power the board void setup () | // initialize digital pin LED\_BUILTIN as an output pinMode (LED BUILTIN, OUTPUT) ;

// the loop function runs over and over again forever void loop()

digitalWrite(LED BUILTIN, HIGH); // turn the LED on (HIGH is the voltage level) delay(1000); // wait for a second dinitalWrite (IED BUILTIN, ION) // turn the LED off by making the voltage LOW  $t$ elay $(1000)$ ; // wait for a second

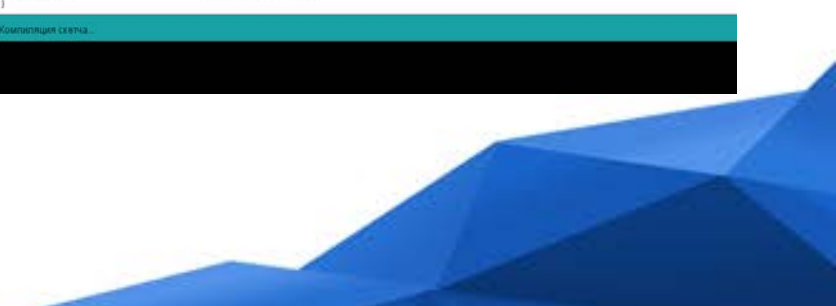

## Репрезентуем миру результат

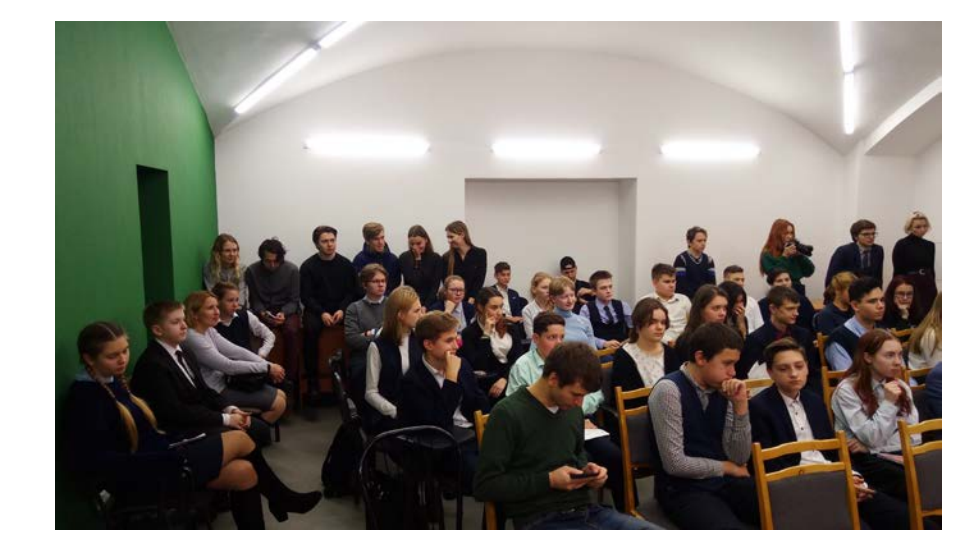

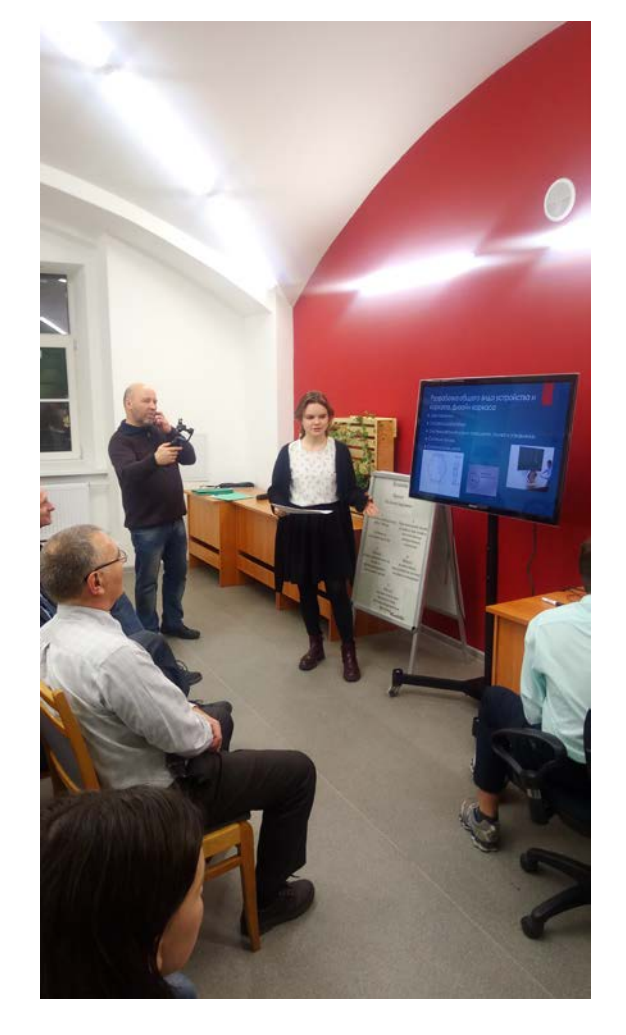

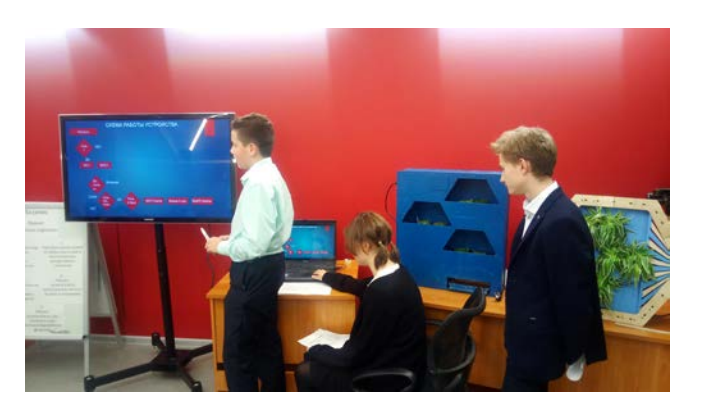

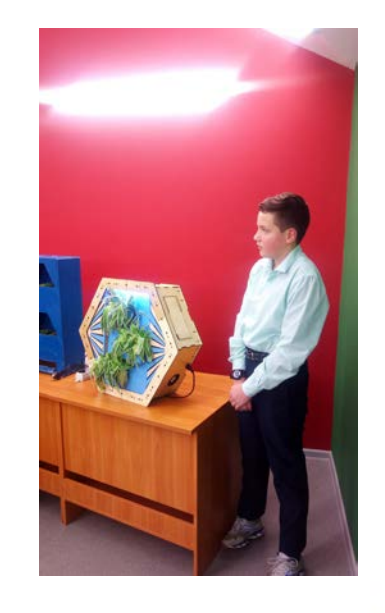